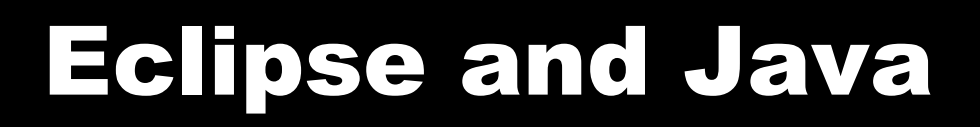

1

#### 10/17/2007

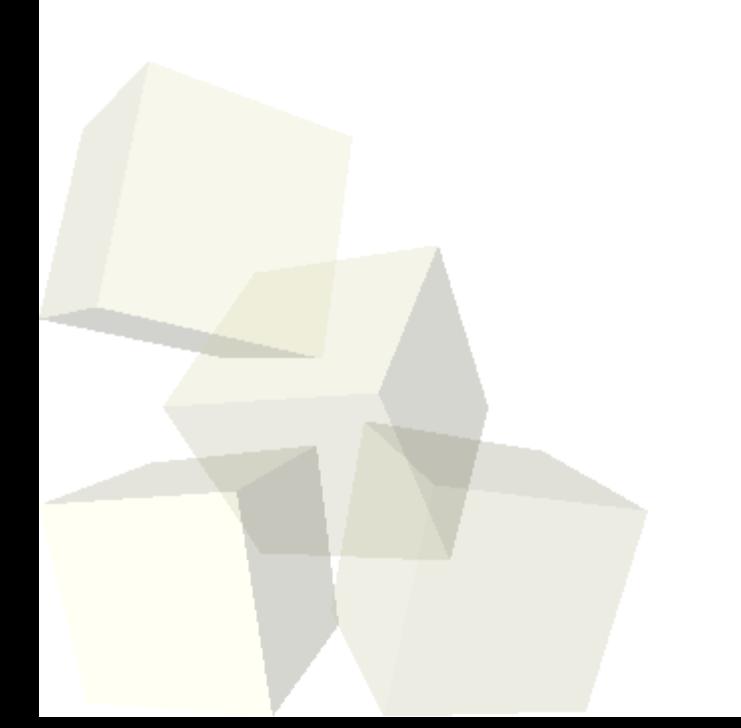

# Opening Discussion

2

■ Let's look at some solutions to the interclass problem.

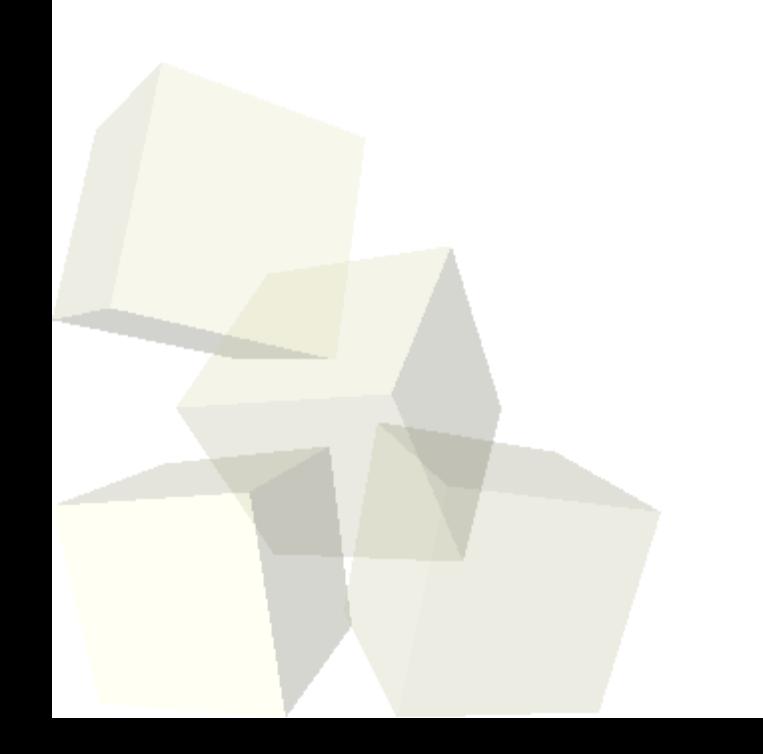

### Endless Possibilities

- Early in the course I stressed how I wanted to feature creativity. Alice was good tool to let you create interesting things quickly early on. Fundamentally it lacks power though.
- Java provides a basically unlimited scope for creativity. It is limited only by your motivation.
- I'd like to show you two projects that I've written in Java.
	- The program you are to use for submitting your assignments. This is short and sweet, but does something that we really need.
	- A data plotting/analysis package that I've worked on for a while called SwiftVis.

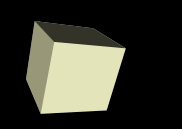

- There are basically two parts to any significant programming language: the language itself and the libraries for it.
- The language describes the syntax and semantics of how you give instructions in your program. The library is a collection of code written by others that you can call on to help you do things.
- Java has a fairly simple language, but very extensive libraries. We'll be covering the language in detail over the rest of the semester. We'll also see some parts of the libraries.
- You can (and should) look at the API on-line to see the possibilities in the libraries.

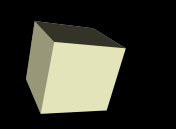

- Just like in Alice, you can put comments in Java. They are probably more common in Java than in Alice.
- Single line comments can be added with //.
- Multiline comments can be added with /\* and \*/.
- A comment that starts with /\*\* is interpreted as being a special Javadoc comment. I'm not going to force you to learn how to do Javadoc comments, but they are what was used to create the entire API.

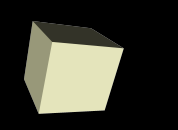

- Java code, including libraries are arranged into packages.
- Your code only sees the package it is in unless they are imported. The import statement tells the Java compiler to look in a different location if it can't find something.
- java.lang is imported by default. Everything else you would have to specify.
- Eclipse can add import statements for you through the Ctrl-Alt-M or Ctrl-Alt-O keystrokes.

### Text Output in Java

7

- We saw last time that we can use System.out.println() to print things.
- Your book likes System.out.printf().
- Let's look in the API to see what System.out really is and what all we can do with it.
- Now let's write a bit of code to print some things.

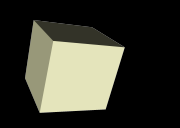

## Text Input in Java

- The easiest way to do text input in Java is with the Scanner class. Technically this is java.util.Scanner so we will have to have an input statement.
- Let's look at this in the API as well.
- Now I'm going to write some code that uses both a Scanner and prints output. It might not all make sense at this point, but I want to do it for demonstration purposes.

#### Minute Essay

9

- What similarities do you see between Java and Alice? What things are different?
- Remember that the project is due today.
- Interclass Problem Write code that uses input and output in Java, but isn't right from your book.

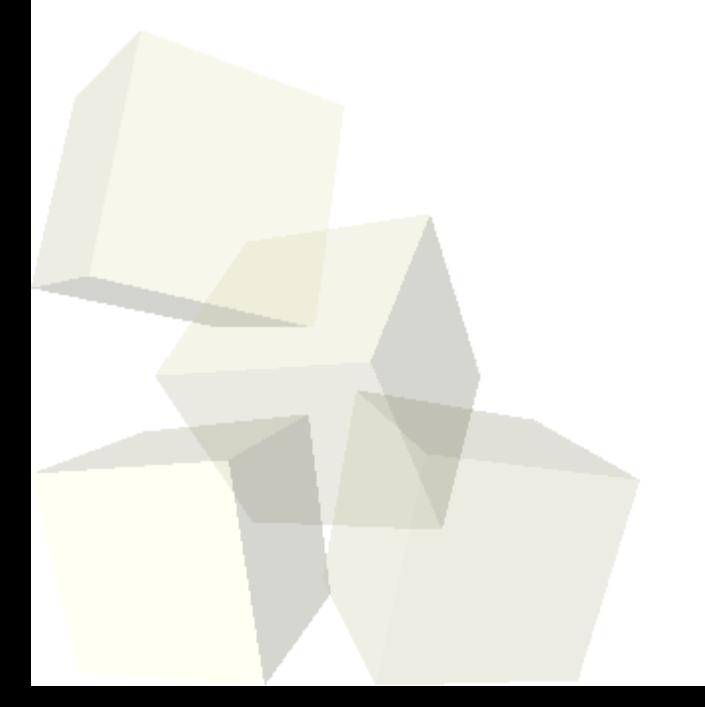